## *RCE-590-A only!*

## *All Settings/adjustments MUST be performed by a qualified Service Technician.*

- 1. Unplug the unit from the power supply, remove front panel. Locate the manometer gas pressure test port plug on the gas valve. Remove the Allen head test port plug from the gas valve. Connect your manometer to this test port. Then, plug the unit back into the wall receptacle.
- 2. With the unit in the off position, press the **"SW2"** button located on the upper right hand corner of the PC board. Using the up " $\blacktriangle$ " or down " $\nabla$ " arrow button, select the gas type the unit will be operating on. The number "13" indicates natural gas; "LP" indicates propane gas. Select the appropriate gas type. After selecting the gas type press the **"SW2"** twice to enter the appropriate settings in the unit's memory.
- 2. Press the **"On/Off"** button to allow the unit to cycle on, meaning combustion starts.
- 3. Press the **"SW2"** button on the PC board twice, the display should change to **"PL"** indicating the unit has been placed into a force low fire mode.
- 4. To adjust the low fire gas pressure, press the down arrow button "▼" on the control panel to lower the gas pressure, or the up arrow button "▲" to increase the gas pressure. Set the low fire gas pressure to the appropriate gas pressure setting as indicated below for the gas type the heater is operating on.

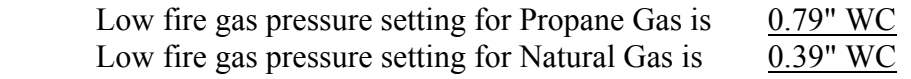

- 5. After setting the low fire gas pressure to the appropriate pressure, press the **"On Timer"** button once to enter your set pressure into the unit memory.
- 6. Next, press the **"SW2"** button on your PC board twice. This places the unit into forced high fire. The display should indicate **"PH".**
- 7. To adjust the high fire gas pressure, press the down arrow button "▼" on the control panel to lower the high fire gas pressure, or the up arrow button  $\triangle$  to increase the high fire gas pressure. Set the high fire gas pressure to the appropriate gas pressure as listed below for the gas type the heater is operating on.

High fire gas pressure setting for Propane Gas is 6.9" WC High fire gas pressure setting for Natural Gas is  $5.1$ " WC

8. After setting the high fire gas pressure to the appropriate pressure, press the **"On Timer"** button once to enter your set pressure into the unit memory.

- 9. To reconfirm your gas pressures were properly set repeat steps 3 9 and recheck the pressure settings. If the pressures are set properly proceed to step eleven below.
- 10. Next, press the **"On/Off"** button to shut the unit off, this allows you to exit the programming mode.
- 11. Then, turn the gas supply off to the unit. Disconnect your manometer from the unit and reinstall the Allen test port screw.
- 12. Then, turn the gas supply back on and fire the unit. Check around the Allen test port screw for gas leaks using a gas leak solution or tester. If no leaks are found turn the unit off and unplug it.
- 13. Next, re-install the front panel on your unit.
- 14. After installing the front panel, plug the unit back into the wall receptacle. You are now finished with setting the gas pressures on the unit. Start the unit by pressing the **"On/Off"** button to start the unit.